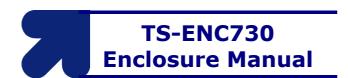

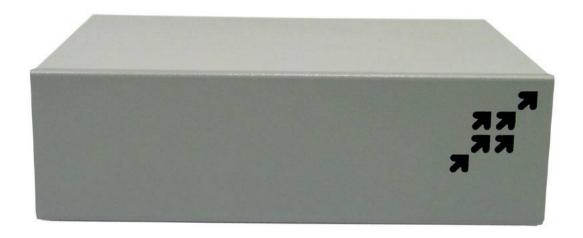

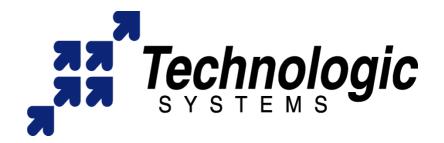

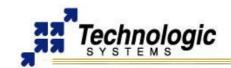

#### Feedback and Update to this Manual

To help our customers make the most of our products, we are continually making additional and updated resources available on the **Technologic Systems website** (www.embeddedARM.com).

These include manuals, application notes, programming examples, and updated software and firmware. Check in periodically to see what's new!

When we are prioritizing work on these updated resources, feedback from customers (and prospective customers) is the number one influence. If you have questions, comments, or concerns about your Embedded Computer, please let us know at <a href="mailto:support@embeddedARM.com">support@embeddedARM.com</a>.

## **Limited Warranty**

Technologic Systems warrants this product to be free of defects in material and workmanship for a period of one year from date of purchase.

During this warranty period Technologic Systems will repair or replace the defective unit in accordance with the following process:

A copy of the original invoice must be included when returning the defective unit to Technologic Systems, Inc.

This limited warranty does not cover damages resulting from lightning or other power surges, misuse, abuse, abnormal conditions of operation, or attempts to alter or modify the function of the product.

This warranty is limited to the repair or replacement of the defective unit. In no event shall Technologic Systems be liable or responsible for any loss or damages, including but not limited to any lost profits, incidental or consequential damages, loss of business, or anticipatory profits arising from the use or inability to use this product.

Repairs made after the expiration of the warranty period are subject to a repair charge and the cost of return shipping. Please, contact Technologic Systems to arrange for any repair service and to obtain repair charge information.

## **FCC Advisory Statement**

This equipment generates, uses, and can radiate radio frequency energy and if not installed and used properly (that is, in strict accordance with the manufacturer's instructions), may cause interference to radio and television reception. It has been type tested and found to comply with the limits for a Class A computing device in accordance with the specifications in Subpart J of Part 15 of FCC Rules, which are designed to provide reasonable protection against such interference when operated in a commercial environment. Operation of this equipment in a residential area is likely to cause interference, in which case the owner will be required to correct the interference at his own expense.

If this equipment does cause interference, which can be determined by turning the unit on and off, the user is encouraged to try the following measures to correct the interference:

- Reorient the receiving antenna.
- Relocate the unit with respect to the receiver.
- Plug the unit into a different outlet so that the unit and receiver are on different branch circuits.
- Ensure that mounting screws and connector attachment screws are tightly secured.
- Ensure that good quality, shielded, and grounded cables are used for all data communications.

If necessary, the user should consult the dealer or an experienced radio/television technician for additional suggestions. The following booklets prepared by the Federal Communications Commission (FCC) may also prove helpful:

- How to Identify and Resolve Radio-TV Interference Problems (Stock No. 004-000-000345-4)
- Interface Handbook (Stock No. 004-000-004505-7)

These booklets may be purchased from the Superintendent of Documents, U.S. Government Printing Office, Washington, DC 20402.

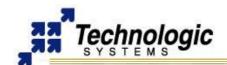

# TABLE OF CONTENTS

| 1 | PRODUCT OVERVIEW                                  | 4   |
|---|---------------------------------------------------|-----|
|   | 1.1 Introduction                                  | 4   |
|   | 1.2 Features and Benefits                         | . 4 |
|   | 1.3 Related Products                              | . 4 |
|   | 1.4 Software and Support                          | 4   |
| 2 | GETTING STARTED                                   |     |
| _ |                                                   |     |
|   | 2.1 Handling the Board Safely                     |     |
|   | 2.2 Setup and Installation Instructions           |     |
|   | 2.3 Setup Tools                                   |     |
|   | 2.4 Setup Procedure                               |     |
|   | 2.5 Disconnecting AC Power                        | . 5 |
| 3 | COMPONENTS                                        | 6   |
|   | 3.1 TS-7300 FPGA CORE FOR TS-ENC730: REGISTER MAP | 6   |
|   | 3.2 Front and Rear Panels                         | 7   |
|   | 3.3 Standard Headers and Connectors               | 7   |
|   | COM1: Console RS-232 Serial Port                  | 7   |
|   | USB                                               | 7   |
|   | ETH0 and ETH1                                     | 8   |
|   | VGA                                               |     |
|   | COM2/CAN                                          |     |
|   | COM3, COM4, COM5                                  |     |
|   | 10-PIN Terminal Strip                             |     |
|   | 3.4 TS-732 FPGA Daughter Board                    |     |
|   | TS-732 20-PIN Header                              |     |
|   | TS-732 Jumper SettingsTS-732 Internal Power Cable |     |
|   | 3.5 TS-730C Routing/Connectors Board              |     |
|   | Internal TS-730C Headers                          |     |
|   | TS-730C Jumper Settings.                          |     |
|   |                                                   |     |
| 4 | PRODUCT SPECIFICATIONS                            |     |
|   | 4.1 Dimensions                                    |     |
|   | 4.2 Cabling                                       |     |
|   | 4.3 Environmental                                 | 13  |
| 5 | FURTHER REFERENCES                                | 14  |
| Α | PPENDIX A: DOCUMENT HISTORY                       | 15  |
|   | PPENDIX B: ENCLOSURE VIEWS                        |     |
|   |                                                   |     |
| Δ | PPENDIX C: CONTACT TECHNOLOGIC SYSTEMS            | 17  |

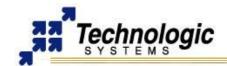

## 1 PRODUCT OVERVIEW

#### 1.1 Introduction

The TS-ENC730 metal enclosure is made to house the TS-7300 Single Board Computer and up to two PC/104 peripheral boards. The internal power regulator efficiently converts unregulated 7-28 VDC input into regulated +5 VDC as required by the SBC. Sleep mode allows current drain of 200 microAmps with programmable sleep periods.

The TS-ENC730 also brings out some features implemented on the TS-7300 FPGA, such as the SJA1000 CAN core, PWM for the DAC lines, 800x600 VGA Video, second ethernet port, additional serial ports, etc.

In addition, the TS-ENC730 includes the TS-732 daughter board for the TS-7300 onboard FPGA. The AVR microcontroller on the TS-732 implements ADC/GPIO/LEDs extra functionalities. Also, the physical layer for the CAN bus is provided by the TS-732.

#### 1.2 Features and Benefits

The TS-ENC730 Rugged Enclosure provides extra functions, including power converter, AVR microcontroller daughter board and CAN Phy. Additional features include:

- ✓ User programmable low power sleep mode (300 uA)
- Surge suppression on power input
- ✓ Terminal strip with 8 I/O
  - √ 4 channel 10 bit ADC 0V 5V (12-16 bits effective\*)
  - ✓ 2 channel 12 bit high power DAC 0V 10V (sync/source 300mA)
- 4 high current GPIO pins (sync/source 400 mA)
- √ 5-8 COM ports
- Two software controlled LEDs
- Status LEDs for both Ethernet ports
- Optional CAN bus port with Linux driver available
- ✓ Linux Application available for ADC/DAC/GPIO/LEDs control
- Sturdy metal design reduces noise

## 1.3 Related Products

The TS-ENC730 enclosure was designed to house the TS-7300 SBC along with all its features, including SD Card, VGA, User-Programmable FPGA, dual-ethernet, USB, and up to 2 PC/104 expansion boards, etc.

For further information on the TS-7300 Linux FPGA Computer, please refer to the TS-7300 documentation or web page.

#### 1.4 Software and Support

- Free system software and documentation updates available on our web site
- Free technical support by phone, fax, or email
- 30-day, money back guarantee on evaluation units
- One-year, full warranty

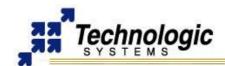

## **2 GETTING STARTED**

## 2.1 Handling the Board Safely

Before performing any set up or placement procedures, take the precautions outlined in this section.

- ▶ Be sure to take appropriate Electrostatic Discharge (ESD) precautions.
- Disconnect the power cable at the rear panel of the enclosure before moving, cabling, or performing any set up procedures

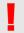

## Warning

Inappropriate handling may cause damage to the board inside the enclosure.

## 2.2 Setup and Installation Instructions

Follow these guidelines for safety and maximum product performance:

- ✓ Observe local health and safety requirements and guidelines for manual material handling.
- Set the enclosure on a level surface with adequate ventilation.
- ✓ Ensure the rubber feet are used for protection and stability on level surfaces.
- ✓ Wall-mount the unit if placement on a level surface is not available, or desired.

## 2.3 Setup Tools

Depending on placement and cabling of the enclosure, you may need the following tools:

- Small flat-blade screwdriver
- Small Phillips screwdriver

#### 2.4 Setup Procedure

After locating, setting up, grounding, and cabling the enclosure:

- ✓ Apply power to the unit (refer to the "10-pin Terminal Strip" section)
- Monitor COM1 using a terminal emulator to verify that the enclosure is operating properly.

## 2.5 Disconnecting AC Power

- Unplug the power cord from the power source.
- ✓ Disconnect the power cord from the rear panel of the enclosure.

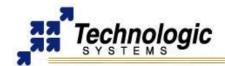

## **3 COMPONENTS**

#### 3.1 TS-7300 FPGA CORE FOR TS-ENC730: REGISTER MAP

The TS-ENC730 includes a TS-7300 FPGA core designed specially for the TS-ENC730 and the TS-732 daughter companion board. This FPGA core talks to the AVR Microcontroller on the TS-732 via a UART interface, making use of the 8x baud clock reference provided by the AVR. This FPGA core also implements a SJA1000 CAN controller and 2 PWM channels for the TS-732 DAC circuitry. The registers that control these functions appear in the memory space of the ARM9 processor dedicated for the FPGA functions, therefore they can be accessed through the Linux OS and programming. The base address used is **0x7200\_0400** and the register are **16-bit** wide. The following is the register map for the TS-ENC730/TS-732:

Table: Register map for TS-ENC730/TS-732 control

|            | rabici itogicio: map ici ic <u>-i</u> | 10100110 102 00111101              |
|------------|---------------------------------------|------------------------------------|
| I/O Addr   | Description                           | Data Bits and such                 |
| BASE + 0   | Control register                      | bits 3:15 – reserved               |
|            | -                                     | bit 2: CAN controller enable       |
|            |                                       | bit 1: PWM channel #1 enable       |
|            |                                       | bit 0: PWM channel #0 enable       |
| BASE + 2   | PWM channel #0 high-time              |                                    |
| BASE + 4   | PWM channel #0 low-time               |                                    |
| BASE + 6   | PWM channel #1 high-time              |                                    |
| BASE + 8   | PWM channel #1 low-time               |                                    |
| BASE + A   | AVR clock reference                   |                                    |
| BASE + C   | AVR UART STAT register                |                                    |
| BASE + E   | AVR UART RXDAT/TXDAT register         |                                    |
| BASE + 100 | CAN controller regs start             | SJA1000: 256 byte x 8bit registers |

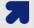

#### Note

The AVR clock reference represents the current frequency/2 of the clock coming out the AVR. Nominally this should be 100Khz. Register value is updated twice per second.

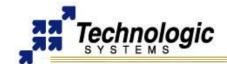

#### 3.2 Front and Rear Panels

The TS-ENC730 front panel is shown on the first page of this manual.

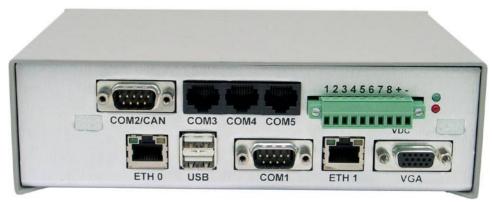

**TS-ENC730 Rear Panel Connectors** 

The rear panel of the TS-ENC730 enclosure (shown above) has all the input/output connectors, including four COM ports, one CAN port shared with another COM port, one VGA port, two ethernet ports, two USB ports and one 10-pin terminal strip. Also, it includes two LEDs, red and green.

#### 3.3 Standard Headers and Connectors

#### COM1: Console RS-232 Serial Port

The COM1 RS-232 port uses a standard DB-9 male connector on the **TS-ENC730**.

Table: COM1 DB9 Pin-Outs

| DB9 Pin | Signal | Description         |
|---------|--------|---------------------|
| 1       | DCD    | Data Carrier Detect |
| 2       | RXD    | Receive Data        |
| 3       | TXD    | Transmit Data       |
| 4       | DTR    | Data Terminal Ready |
| 5       | GND    | Ground              |
| 6       | DSR    | Data Set Ready      |
| 7       | RTS    | Request to Send     |
| 8       | CTS    | Clear to Send       |
| 9       |        |                     |

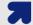

#### Note

The COM1 port on the TS-ENC730 is the default port used for system console. The RC-DB9 cable must be connected to the COM1 in order to have a Linux console via any terminal emulator.

#### **USB**

The USB Connector on the **TS-ENC730** provide two USB interfaces for the user. These are directly connected to the EP9302 processor, which integrates an USB dual-port Open Host Controller Interface (Open HCI), providing full-speed serial communications ports at a baud rate of 12 Mbits/sec. Up to 127 USB devices (printer, mouse, camera, keyboard, etc.) and USB hubs can be connected to the USB host in the USB "tiered-star" topology.

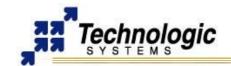

#### ETH0 and ETH1

The ethernet connectors ETH0 and ETH1 makes use of a standard RJ-45 socket. They can be used to connect a standard 10/100 Ethernet cable into the enclosed SBC.

The ETH0 port is controlled by the ARM9 CPU, while the ETH1 port is controlled by the TS-7300 onboard FPGA.

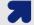

#### **Note**

The right side LED above the Ethernet port indicates a 100-Mbit link, while the left side LED indicates network activity.

#### **VGA**

A standard DB15 VGA connector is available on the **TS-ENC730** for video interface. For further information on the VGA Video function, refer to the TS-7300 manual.

#### COM2/CAN

When the CAN jumpers are OFF, the COM2/CAN DB9 connector is connected straight to the COM2 header on the TS-7300, enabling communication to the second serial port on the ARM9 processor. For further information on this, please refer to the TS-7300 manual.

If the CAN jumpers are ON, then the COM2/CAN DB9 connectors brings out the CAN Bus signals. Technologic Systems provides a Linux Driver for our CAN core (Lincan Driver), which is a SJA1000. Please, refer to the TS-CAN1 manual for further information on how to use the Lincan Driver with the TS-T32/TS-ENC730.

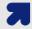

#### Note

Please notice that the CAN Bus will only work if the CAN option was ordered for the TS-ENC730 enclosure, since the CAN PHY chip is optional for this product.

The RS-232 port brought out through the COM2 DB9 connector on the TS-ENC730 corresponds to the COM2 1-pin header of the TS-7300. It is also RS-485 full/half duplex capable, if the RS-485 option was ordered.

The general pin-out for the COM2/CAN DB9 connector is shown below:

**Table: COM2/CAN Pin-Out Configuration** 

| COM2<br>Header | DB9<br>Connector | RS-232 | Half Duplex<br>RS-485 | Full Duplex<br>RS-485 | CAN  |
|----------------|------------------|--------|-----------------------|-----------------------|------|
| 1              | 1                |        | TX+ / RX+             | TX+                   |      |
| 2              | 2                | RXD    |                       |                       | CANL |
| 3              | 3                | TXD    |                       |                       |      |
| 4              | 7                |        |                       | RX+                   | CANH |
| 5              | 5                | GND    | GND                   | GND                   |      |
| 6              | 6                |        | TX- / RX-             | TX-                   |      |
| 7              | 7                |        |                       |                       |      |
| 8              | 8                |        |                       |                       |      |
| 9              | 9                | -      |                       | RX-                   |      |
| 10             | -                | -      | -                     | -                     |      |

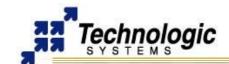

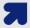

#### Note

The SJA1000 CAN controller on the TS-7300 FPGA run at 25Mhz, which might create problems when talking to other CAN devices clocked at standard 16Mhz or 24Mhz. Technologic Systems recommends 100Kbaud, 500Kbaud or 900Kbaud to be used with the TS-732 and the Lincan Driver. The 1042Kbaud can be used to set up a fast CAN network among TS-7300/TS-ENC730 devices only.

#### COM3, COM4, COM5

Standard RJ-45 sockets are used to bring out the additional COM ports, which are implemented on the TS-7300 FPGA. The RJ-45 connectors are connected straight to the FPGA COM headers (COM3, COM4, COM5) on the TS-7300. For further information on these, please refer to the TS-7300 manual.

The general RJ45 pin-out used for the TS-ENC730 follows:

Table: RJ-45 Pin-Out for COM ports

| RJ45 Pin | Signal | Description         |
|----------|--------|---------------------|
| 1        | RING   | Not Connected       |
| 2        | DCD    | Not Connected       |
| 3        | DTR    | Data Terminal Ready |
| 4        | GND    | Ground              |
| 5        | RXD    | Receive Data        |
| 6        | TXD    | Transmit Data       |
| 7        | CTS    | Clear to Send       |
| 8        | RTS    | Request to Send     |

## 10-PIN Terminal Strip

The 10-PIN Terminal Strip on the TS-ENC730 is used for Power Source Input and data acquisition general functions such as A/D, D/A and GPDIO. The following table shows the Pin-Out for this connector:

Table: RJ-45 Pin-Out for COM ports

| Terminal | Signal     | Description                                                         |  |
|----------|------------|---------------------------------------------------------------------|--|
| TERM1    | DAC/ADC #1 | D/A Converter #1 or A/D Converter #1                                |  |
| TERM2    | DAC/ADC #2 | D/A Converter #2 or A/D Converter #2                                |  |
| TERM3    | ADC #3     | A/D Converter #3                                                    |  |
| TERM4    | ADC #4     | A/D Converter #4                                                    |  |
| TERM5    | GPDIO #1   | Digital Input #1 or Digital Output #1                               |  |
| TERM6    | GPDIO #2   | Digital Input #2 or Digital Output #2 or Ground (if jumper GND6 ON) |  |
| TERM7    | GPDIO #3   | Digital Input #3 or Digital Output #3                               |  |
| TERM8    | GPDIO #4   | Digital Input #4 or Digital Output #4                               |  |
| TERM9    | VCC        | External 8-28VDC Power Input                                        |  |
| TERM10   | Ground     | External Ground                                                     |  |

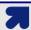

## **Note**

The PWM channel high/low counters run at 75Mhz

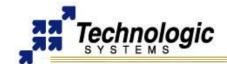

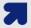

#### **Note**

The threshold on the Digital Input 2,3 and 4 is 2-2.2V, while it is about 0.4V on the Digital Input #1. The Digital Input #1 can be used to wake up the AVR microcontroller by connecting it to Ground.

Technologic Systems provides a Linux user-space application that handles all the PIN1 to PIN8 functions. This program talks to the AVR Microcontroller via an UART interface and can be used for AVR configuration as well as ADC, DAC and LEDs functionality. Contact Technologic Systems for more information on the Linux software package for the TS-732 AVR. Find below the help message of this command, named "ts732":

```
$ ts732 -help
Usage options:
 --dac1 [0|1]
                       disable or enable DAC1
                       disable or enable DAC2
 --dac2 [0|1]
 --led1 [0|1]
                      turn off or on the bottom LED
  --led2 [0|1]
                       turn off or on the top LED
 --dir5 [I|0]
                      set pin 5 to an Input or Output
 --dir6 [I|0]
                      set pin 6 to an Input or Output
 --dir7 [I|0]
                       set pin 7 to an Input or Output
 --dir8 [I|0]
                      set pin 8 to an Input or Output
  --data5 [0|1]
                      set pin 5 output to low or high
  --data6 [0|1]
                      set pin 6 output to low or high
 --data7 [0|1]
                      set pin 7 output to low or high
 --data8 [0|1]
                      set pin 8 output to low or high
  --filter1 <n>
                      set ADC 1 smoothing filter to 2^n (n in 0..15)
                      set ADC 2 smoothing filter to 2^n (n in 0..15)
 --filter2 <n>
  --filter3 <n>
                     set ADC 3 smoothing filter to 2^n (n in 0..15)
                     set ADC 6 smoothing filter to 2^n (n in 0..15)
  --filter6 <n>
  --filter4 <n>
                      set ADC 4 smoothing filter to 2^n (n in 0..15)
 --sleep <n>
                      sleep n seconds (n in 1..65535)
  --calibrate-time \langle n \rangle calibrate time in n seconds (3000 \langle n \rangle = n \langle n \rangle
  --calibrate-adc <n> calibrate ADC n (*)
  --calibrate-dac <n> calibrate DAC n (*)
  --v1 < n>
                      set DAC1 output to the specific decimal voltage
  --v2 <n>
                      set DAC2 output to the specific decimal voltage
  --watch <n>
                      skip n-1 messages from AVR, then print current state
  --eer <adrs>
                      display 30 bytes of AVR EEPROM contents, starting at n
 --eeval <val>
                      set the value to write to the EEPROM (testing only)
                      write value to given AVR EEPROM adrs (testing only)
  --eew <adrs>
  --calibrate-time
                     perform an more accurate time calibration this run
  --help
                       get this help message
```

For example, in order to set 6V on the output of the DAC1, one can use the following command sequence:

```
$ ts732 --dac1 1
$ ts732 --v1 6
```

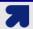

#### Note

Make sure the serial driver for the TS-732 is loaded on the TS-Kernel prior to use the "ts732" command.

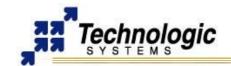

## 3.4 TS-732 FPGA Daughter Board

The TS-732 FPGA daughter board should be connected to the TS-7300 40-pin header in order interface with the TS-7300 FPGA. The TS-732 implements a switching power supply in order to provide regulated power to the TS-7300 from a 8-28VDC external power source connected to the TS-ENC730 enclosure. In addition, the TS-732 includes a 8-bit AVR Microcontroller (Atmel ATMEGA48V) in order to implement the DAC and ADC functions that are available through the 10-pin terminal strip on the TS-ENC730.

#### TS-732 20-PIN Header

### Table: TS-732 20-PIN Header Pin-Out

| CANL | TER1 | TER3 | TER5 | TER7 | 3.3V | RLED | GLED | N/C | +N/C |
|------|------|------|------|------|------|------|------|-----|------|
| 2    | 4    | 6    | 8    | 10   | 12   | 14   | 16   | 18  | 20   |
| 4*   | 2    | F    | 7    |      | 44   | 42   | 4.5  | 47  | 40   |
| I    | 3    | 5    | 1    | 9    | 11   | 13   | 15   | 17  | 19   |

Table: RJ-45 Pin-Out for COM ports

| Pin         | Signal | Description                        |  |  |
|-------------|--------|------------------------------------|--|--|
| 1           | CANH   | GOES TO CAN DB9-PIN7               |  |  |
| 2           | CANL   | GOES TO CAN DB9-PIN2               |  |  |
|             |        |                                    |  |  |
| 3           | GND    | INPUT GND -> COMES FROM TERM10 OF  |  |  |
|             |        | THE 10-PIN TERMINAL STRIP          |  |  |
| 4           | TERM1  | TERM1 ON 10-PIN TERMINAL STRIP     |  |  |
| 5           | TERM2  | TERM2 ON 10-PIN TERMINAL STRIP     |  |  |
| 6           | TERM3  | TERM3 ON 10-PIN TERMINAL STRIP     |  |  |
| 7           | TERM4  | TERM4 ON 10-PIN TERMINAL STRIP     |  |  |
| 8           | TERM5  | TERM5 ON 10-PIN TERMINAL STRIP     |  |  |
| 9           | TERM6  | TERM6 ON 10-PIN TERMINAL STRIP     |  |  |
| 10          | TERM7  | TERM7 ON 10-PIN TERMINAL STRIP     |  |  |
| 11          | TERM8  | TERM8 ON 10-PIN TERMINAL STRIP     |  |  |
| 12          | 3.3V   | REGULATED 3.3V                     |  |  |
| 13          | GND    | SAME AS PIN3                       |  |  |
| 14          | RLED   | BOTTOM/RED LED                     |  |  |
| 15 VCC INPU |        | INPUT 8-28V -> COMES FROM TERM9 OF |  |  |
|             |        | THE 10-PIN TERMINAL STRIP          |  |  |
| 16          | GLED   | TOP/GREEN LED                      |  |  |
| 17          | VCC    | SAME AS PIN15                      |  |  |
| 18          | N/C    | NOT CONNECTED                      |  |  |
| 19          | VCC    | SAME AS PIN15                      |  |  |
| 20          | N/C    | NOT CONNECTED                      |  |  |

## **TS-732 Jumper Settings**

- ✓ The CAN\_Term Jumper enables/disables a termination resistor for the CAN network
- The CL\_1 to CL\_4 jumpers must be ON if it is wanted the TERM1 to TERM4 to act as a current loop (0-20mA range), making the ADC lines measure actual current instead of voltage level (0-5V range)

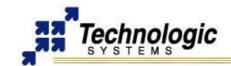

#### **TS-732 Internal Power Cable**

The internal power cable of the TS-732 must be connected to the power input of the TS-7300 SBC in order to provide regulated 5VDC power supply to the SBC.

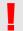

## Warning

The indicated polarity must be used when connecting this cable.

## 3.5 TS-730C Routing/Connectors Board

The TS-730C board interfaces between the TS-732/TS-7300 functions and the TS-ENC730 external connectors, routing the signals to the respective connectors which are brought out on the rear panel of the enclosure.

#### Internal TS-730C Headers

- The 10-pin CN4 header connects to the 10-pin COM4 header on TS-7300

## **TS-730C Jumper Settings**

- All the CAN jumpers must be ON to have the CAN Bus enabled on the COM2/CAN DB9 connector instead of COM2
- All the CAN jumpers must be OFF to have the COM2 port enabled on the COM2/CAN DB9 connector instead of CAN
- ✓ Jumper GND6 ON makes the TERM6 of the 10-PIN Terminal Strip act as a ground in order to increase ADC accuracy by reducing IR drop effects

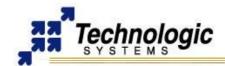

## **4 PRODUCT SPECIFICATIONS**

## 4.1 Dimensions

The TS-ENC730 enclosure dimensions are 2.0" x 5.3" x 7.1"

## 4.2 Cabling

The enclosure includes the following cables for use with the TS-7300 SBC:

- ✓ All internal ribbon cables to make connections between the various 10-pin headers
- ✓ One internal ribbon cable to make connection between the 20-pin headers

#### 4.3 Environmental

To ensure optimum product operation you must maintain the operational environmental specifications listed in the table below.

**Table: Environmental Specification for TS-ENC730** 

| Environmental        |                                                                     | Extended Temp                                                                                                    |
|----------------------|---------------------------------------------------------------------|----------------------------------------------------------------------------------------------------|
| Specification        | Products                                                            | Products                                                                                                    |
| Ambient              | -20° to +70° C                                                      | -40° to +85° C                                                                                                    |
| Temperature          | The internal                                                        | Extended temperature                                                                                                    |
|                      | temperature must not exceed +70° C.                                 | range is also standardat lower CPU clock speeds.                                                                                 |
|                      |                                                                     | Note: At high temperature operations, CPU clock speed should be set to <=166MHz                                                  |
|                      |                                                                     | Note: Refer to your product manual, or contact Technologic Systems if the environmental temperature of the location is in doubt. |
| Relative<br>Humidity | 0 to 90% relative<br>humidity. Not to exceed<br>90% non-condensing. | Not to exceed 90% non-condensing.                                                                                                |

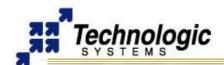

## **5 FURTHER REFERENCES**

- Getting Started with TS-Linux (http://www.embeddedarm.com/Manuals/gs\_tslinux.pdf)
- Linux for TS-ARM User's Guide (http://www.embeddedarm.com/Manuals/linuxforarm-manual.pdf)
- √ TS-7300 Data Sheet (http://www.embeddedarm.com/Manuals/ts-7300-datasheet.pdf)
- TS-7300 schematic (http://www.embeddedarm.com/downloads/Schem\_Mech/TS-7300\_Mech.pdf)
- TS-7300 mechanical drawing (http://www.embeddedarm.com/downloads/Schem\_Mech/TS-7300\_Mech.pdf)
- ✓ TS-7300's download section (http://www.embeddedarm.com/epc/ts7300-spec-d.htm)
- EP9301 User's Guide (http://www.embeddedarm.com/downloads/Components/EP9301\_User\_Guide.pdf)
- EP9301 Data Sheet (http://www.embeddedarm.com/downloads/Components/EP9302-PP2.pdf)
- ✓ TS-7000 Yahoo Users' Group (http://groups.yahoo.com/group/ts-7000/)

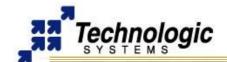

# TS-ENC730 MANUAL APPENDIX A: DOCUMENT HISTORY

# **APPENDIX A: DOCUMENT HISTORY**

| Date of<br>Issue/Revision | Revision<br>Number | Comments                               |  |
|---------------------------|--------------------|----------------------------------------|--|
| December 25, 2006         | Preliminary        | Preliminary release for first customer |  |
|                           | Draft              | ship – not complete                    |  |
| June 27, 2007             | 1.0                | Minor corrections. Include of ts732    |  |
|                           |                    | command section.                       |  |
| Nov 21, 2007              | 1.1                | Minor corrections                      |  |

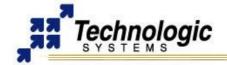

## **APPENDIX B: ENCLOSURE VIEWS**

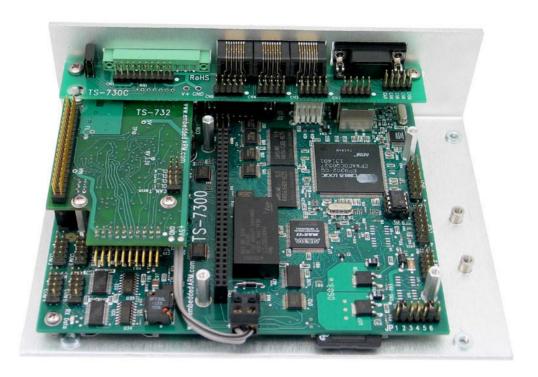

Internal view of TS-ENC730 shown with TS-7300, TS-732 and TS-730C

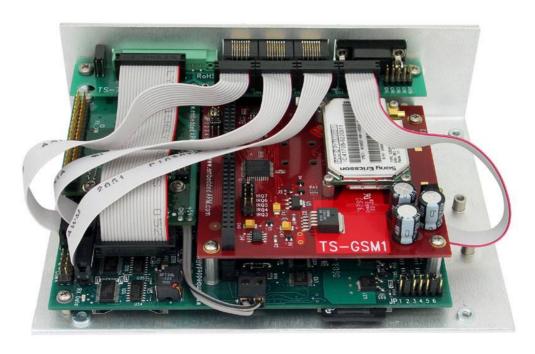

Internal view of TS-ENC730 shown with TS-7300, TS-732, TS-730C, TS-GSM1 and all the included cables

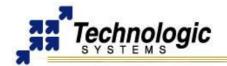

## APPENDIX C: CONTACT TECHNOLOGIC SYSTEMS

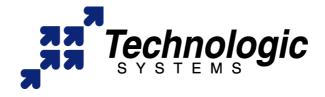

16610 East Laser Drive #10 Fountain Hills, AZ 85268 TEL 1.480.837.5200 FAX 1.480.837.5300

www.embeddedARM.com support@embeddedARM.com

Call us Monday-Friday, **from 9 am to 5 pm**, Arizona-USA time; or email us at any time.

Our engineers answer tech support calls and are more than happy to talk to you about your needs and help you find the best solution for your project.